## **La page d'accueil**

La page d'accueil d'ESIA se présente comme ci-dessous :

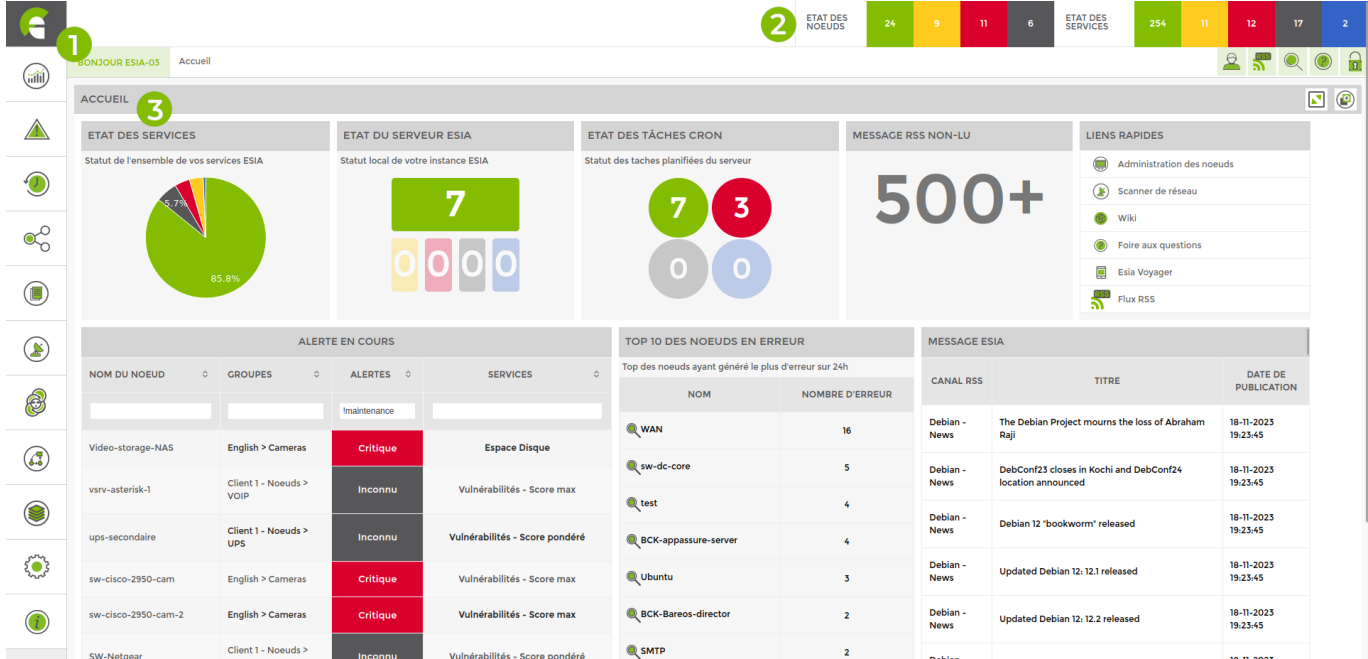

Elle reprend l'ensemble des éléments suivants :

## **1. La barre de menu verticale**

Avec elle, vous pouvez naviguer au travers de l'interface ESIA et accéder :

- Au menu d'ajout de boitier ESIA Unity
- Aux tableaux de bord
- Au journal des alertes en cours
- À l'historique des alertes
- Aux noeuds
- Au module de plans
- Au module de rapports
- Au système d'importation (scans)
- À l'administration

## **2. L'état des nœuds et services**

Cette partie de l'interface comptabilise l'ensemble des nœuds et services répartis selon leur état (Ok, Alerte, Critique, Inconnu, Maintenance).

## **3. La vue accueil**

Cette vue est un tableau de bord par défaut, elle peut être dupliquée puis modifiée depuis le menu tableaux de bord.

Elle est composée des éléments suivants :

- **État des services** : représentation graphique, en pourcentage, de l'ensemble des services Esia dans chaque status (Ok, Alerte, Critique, Inconnu).
- **État du serveur Esia** : représentation du nombre de services dans chaque status pour le nœud de votre serveur Esia (Cloud ou Enterprise).
- **État des tâches Cron** : représentation du status des tâches planifiées de votre serveur Esia. Ce sont des tâches qui s'exécutent en arrière-plan (par exemple un scan du réseau).
- **Messages RSS non-lu** : Nombre de messages RSS non-lus.
- **Liens rapides** : Liens cliquables permettant d'accéder à différentes sections de votre Esia ou du wiki.
- **Alerte en cours** : Ce tableau reprend l'ensemble des alertes en cours sur votre Esia. Vous pouvez y accéder rapidement au nœud concerné en cliquant sur les alertes.
- **Top 10 des nœuds en erreur** : Ce tableau reprend les nœuds ayant généré le plus d'erreur sur votre Esia ces dernières 24h. Vous pouvez y accéder rapidement au nœud concerné en cliquant sur leurs noms.
- **Messsage Esia** : Liste des derniers messages RSS reçus. Vous pouvez lire le message complet en cliquant dessus.

From: <https://wiki.esia-sa.com/>- **Esia Wiki**

Permanent link: **[https://wiki.esia-sa.com/intro/page\\_accueil](https://wiki.esia-sa.com/intro/page_accueil)**

Last update: **2023/11/20 16:04**

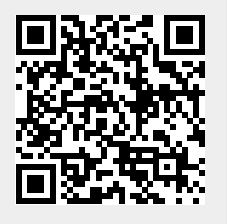